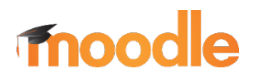

## **Kratek opis**

Moodle [\(https://moodle.org/](https://moodle.org/)) je učno e-okolje, namenjeno podpori e-izobraževanja, ki je med najbolj uporabljenimi in najbolj priljubljenimi LMS (Learning Management System) na svetu. Je brezplačni, odprtokodni sistem, ki je na voljo tudi v slovenskem jeziku. Vsaka inštitucija (npr. v šolstvu, v gospodarstvu) lahko ima svojo namestitev, ki je prilagojena njenim zahtevam.

Moodle omogoča, da se študent bodisi ročno bodisi samodejno priključi t. i. učnim enotam/predmetom, kjer so zanj pripravljene aktivnosti. V Moodlu so prisotne različne vloge uporabnikov: udeleženec (študent), izvajalec in administrator.

## Raziščite **Moodle – hiter vodič za izvajalce [tukaj](https://almamater.si/upload/userfiles/files/online/Moodle/moodle3_vodic.pdf)**.

## **Opis elementov orodja**

V posamezni učni enoti lahko izvajalec pripravlja aktivnosti, pri čemer ima na voljo pester nabor učnih dejavnosti in virov. Uporabniki, ki te aktivnosti uporabljajo, pa so udeleženci.

Na voljo pa so aktivnosti:

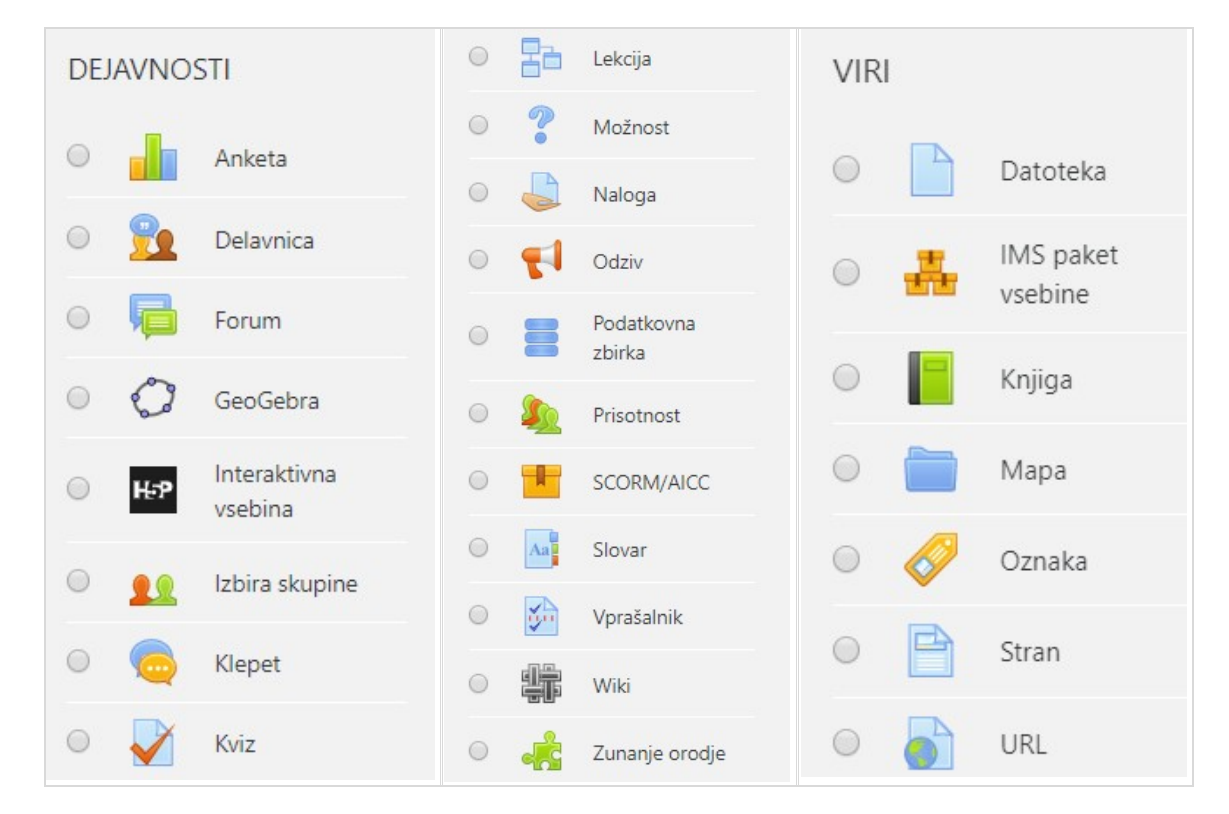

V učnem e-okolju Moodle je na voljo tudi vtičnik H5P, tj. dejavnost Interaktivna vsebina. Slednji omogoča pripravo različnih interaktivnih dejavnosti za udeležence (npr. interaktivni videoposnetki, kvizi).

Osnovni pogled v učni enoti vidimo na sliki 1. Na levi in desni strani so bloki, v osrednjem delu je seznam aktivnosti, ki so urejene po poglavjih. Pri lokalnih namestitvah lahko prihaja do razlik v izgledu. Seveda pa lahko videz osrednje strani posamezne učne enote v določenem obsegu možnosti prilagodi vsak izvajalec posvoje.<br>skRBNIŠTVO

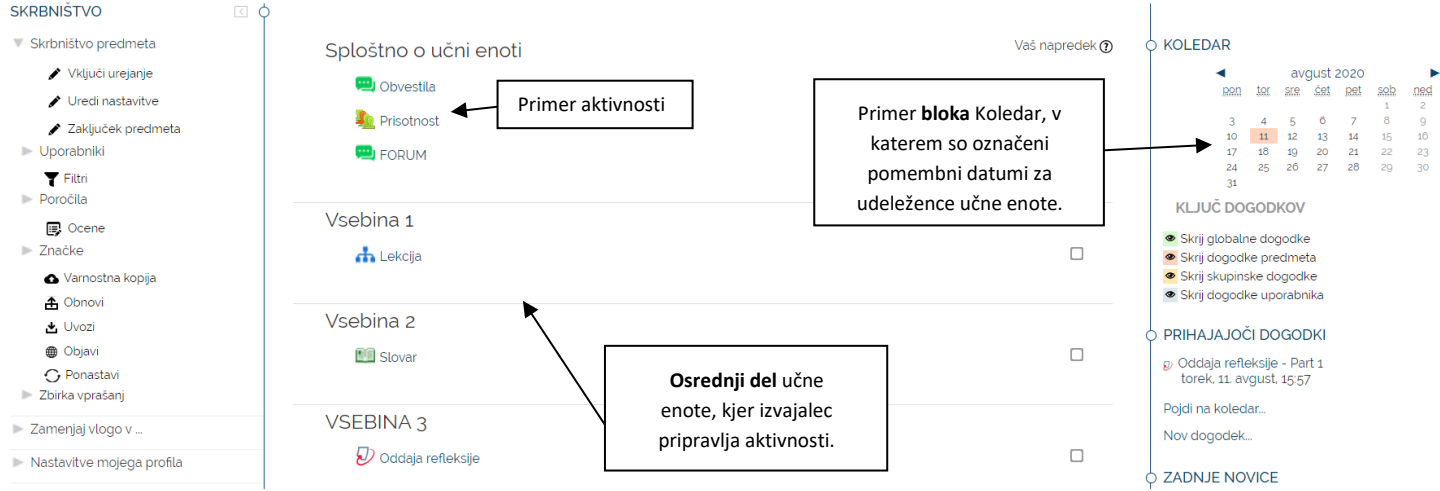

**Slika 1:** Osnovni pogled v učnem e-okolju Moodle (centralno učno e-okolje Alma Mater)

Koristen vir informacij o Moodlu tako z vidika navodil uporabe posameznih virov in dejavnosti kot tudi z vidika iskanja primerov dobrih praks je spletna stran Moodlove skupnosti z uporabniško dokumentacijo, ki se nahaja na povezavi: [https://moodle.org/.](https://moodle.org/)

Uporaba Moodla v pedagoškem procesu v osnovi pomeni didaktično ureditev t. i. učne enote (ang. *Moodle course*) za udeležence. Urejanje učne enote izvajalec sproži z **vključitvijo urejanja** (gumb, ki se nahaja v zgornjem desnem kotu).

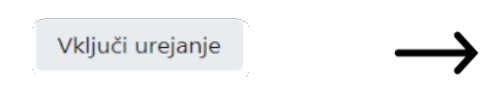

- za dodajanje učnih dejavnosti in virov;
- za spreminjanje nastavitev učne enote;
- za premikanje posameznih elementov na osrednji strani (npr. vrstni red aktivnosti)
- za urejanje blokov …

Ko izvajalec pripravlja učno enoto in želi vključiti izbrano aktivnost (učno dejavnost/vir), se pri tem najprej opredeli določen **nabor nastavitev**, ki se razlikujejo od aktivnosti do aktivnosti:

- osnovne informacije, kot sta ime aktivnosti in opisle-te,
- nastavitve razpoložljivosti,
- nastavitve ocenjevanja,
- omejitve dostopa,
- zaključevanje aktivnosti,
- časovni termini itd.

Poleg aktivnosti lahko v učno e-okolje vključimo tudi **bloke** zzanimivimi povezavami in vsebinami, ki dopolnijo učno enoto:

- blok Koledar (z označenimi pomembnejšimi datumi, npr. datum izpita),
- animacije, slike ali izziv tedna (blok HTML),
- blok Prisotni uporabniki,
- blok Prihajajoči dogodki,
- lestvice rezultatov (blok Rezultati aktivnosti),

Moodle omogoča tudi:

- pogojno odpiranje aktivnosti (npr. postopno odpiranje aktivnosti po težavnosti),
- podeljevanje značk,
- časovno omejevanje dostopa do dejavnosti,
- redovalnico,
- zamikanje aktivnosti itd.

Prav tako ima izvajalec različne možnostiza prilagoditev videza svoje učne enote (npr. organizira jo lahko po vsebinskih poglavjih ali pa po tednih).

Vsakemu uporabniku v Moodlu je na voljo **Pregledna plošča** (ang. *Dashboard*), kjer lahko pregleda nabor svojih učnih enot in drugih informacij, ki olajšajo organizacijo dela v učnem e-okolju (npr. blok Koledar z označenimi pomembnimi dogodki). Dodatno je uporabniku na voljo pregled vseh pomembnih prihajajočih dogodkov v obliki t. i. **časovnice**. Vsak uporabnik si lahko Pregledno ploščo v določeni meri tudi prilagodi (npr. način prikaza učnih enot je možno voditi v treh oblikah: seznam, kartica ali povzetek).

## **Dodatne informacije**

Učno e-okolje Alma Mater, Moodle, je na voljo na spletni povezavi eucilnica.almamater.si Na Alma Mater je Moodle na voljo vsem študentom, visokošolskim učiteljem in sodelavcem ter drugim zaposlenim. Prijava je možna s pomočjo digitalne identitete Alma Mater. V Moodlu so ob prijavi vsakemu posamezniku že dodeljene učne enote, v katerih je bodisi izvajalec bodisi udeleženec.